## Настройка **VoIP** интерфейса

**-**Вызов через **SIP Proxy** Сервер **(1/2) –**

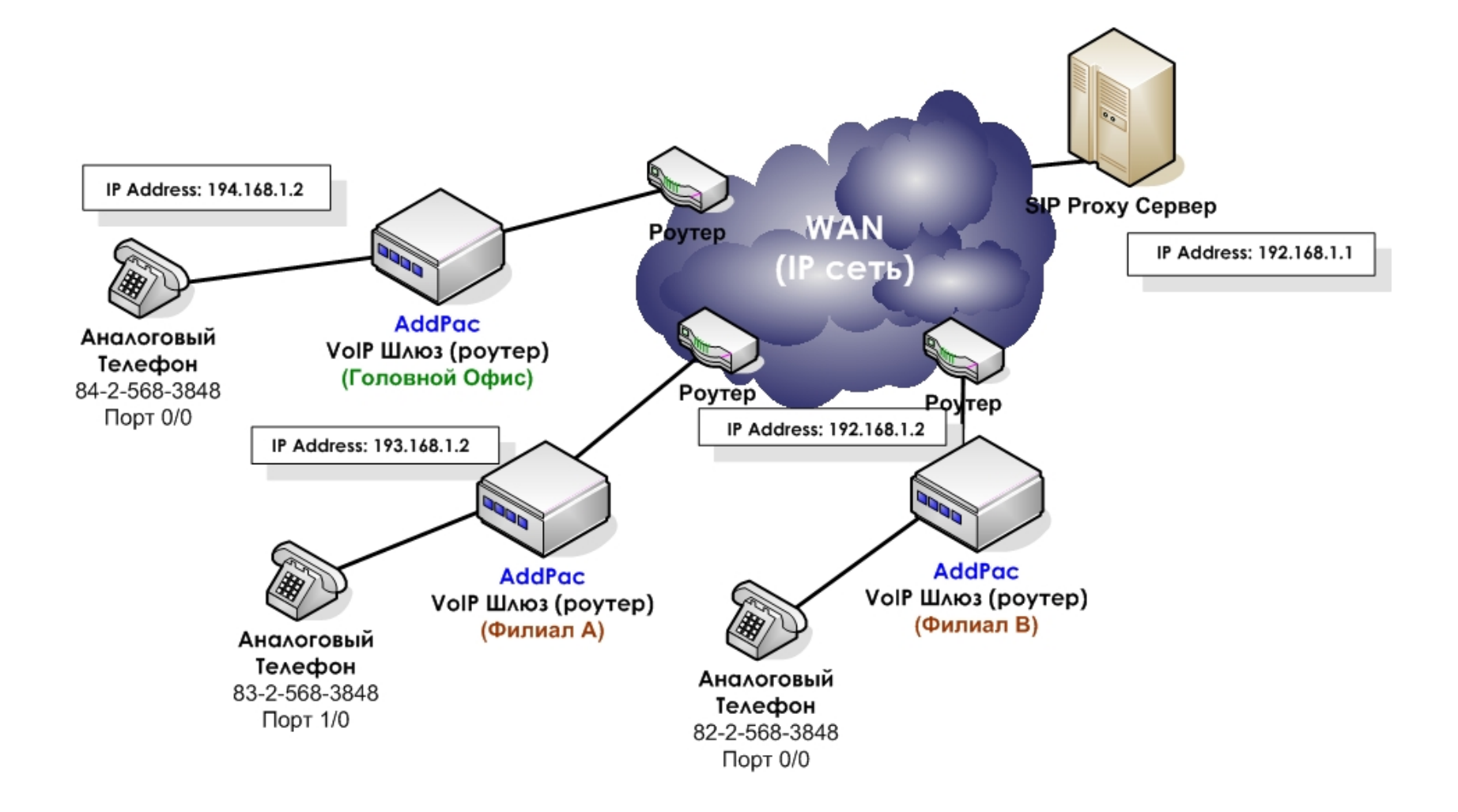

## Настройка **VoIP** интерфейса

**-**Вызов через **SIP Proxy** Сервер **(2/2) –**

## <u>Головной Офис</u>

```
hostname HO
interface ether0.0
  ip address 194.168.1.2 255.255.255.0
ip address 194.168.1.2 255.255.255.0
!
route 0.0.0.0 0.0.0.0 194.168.1.1

dial-peer voice 0 pots
dial-peer voice 0 pots
 destination-pattern 8425683848
destination-pattern 8425683848
 port 0/0
port 0/0

dial-peer voice 1000 voip
dial-peer voice 1000 voip
 destination-pattern T
destination-pattern T
  session target sip-server
session target sip-server
session protocol sip
session protocol sip
dtmf-relay rtp-2833
dtmf-relay rtp-2833
sip-ua
sip-ua
  sip-username 8225683848
sip-username 8225683848
sip-password AddPac-HO
sip-password AddPac-HO
sip-server 199.168.1.1
sip-server 199.168.1.1
register e164
register e164
!!!
```
## <u>Филиал А</u>

```
hostname A
interface ether0.0
  ip address 193.168.1.2 255.255.255.0
ip address 193.168.1.2 255.255.255.0
route 0.0.0.0 0.0.0.0 193.168.1.1

dial-peer voice 0 pots
dial-peer voice 0 pots
 destination-pattern 8225683848
destination-pattern 8225683848
 port 0/0
port 0/0

dial-peer voice 1000 voip
dial-peer voice 1000 voip
 destination-pattern T
destination-pattern T
  session target sip-server
session target sip-server
session protocol sip
session protocol sip
dtmf-relay rtp-2833
dtmf-relay rtp-2833
sip-ua
sip-ua
  sip-username 8425683848
sip-username 8425683848
sip-password AddPac-A
sip-password AddPac-A
  sip-server 199.168.1.1
sip-server 199.168.1.1
 register e164
register e164!!!!
```